### Raccolta di notizie *e* al monitoraggio sul social web

Gennaio 2020

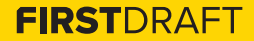

### **INDICE**

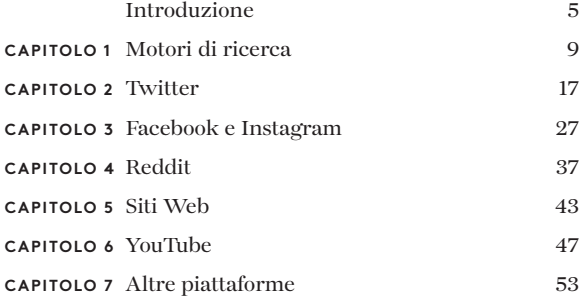

### **INFORMAZIONI SUGLI AUTORI**

Carlotta Dotto è una data journalist senior a First Draft, specializzata in indagini basate sui dati nel campo del disordine informativo globale e delle reti di amplificazione coordinate. In precedenza ha lavorato con il data team del quotidiano *The Times* e con il visual lab de *La Repubblica*, e ha collaborato con diverse testate tra cui *The Guardian*, *BBC* e *New Internationalist*.

Rory Smith è responsabile di ricerca presso First Draft, dove si occupa di ricerche e di redazione di articoli sul disordine informativo. Prima di entrare a far parte di First Draft, Rory ha lavorato per *CNN*, *Vox*, *Vice* e *Truthout*, trattando vari argomenti dall'immigrazione alla politica alimentare e dalla politica alla criminalità organizzata.

Alastair Reid è un editore digitale in First Draft. Ha gestito la produzione editoriale di First Draft quando l'organizzazione è stata fondata nel 2015, prima di entrare a far parte dell'Associazione dei giornalisti come specialista nella raccolta di notizie digitali e nelle indagini online nel 2017. È tornato a far parte di First Draft nel 2019 e guida il team editoriale nella gestione di tutti gli aspetti del disordine informativo che colpiscono le comunità di tutto il mondo.

2a edizione; prima edizione ottobre 2019 A cura di Alastair Reid e Victoria Kwan Prodotto da Tommy Shane Progettato da Imagist

Questo lavoro è concesso in licenza in base alla licenza internazionale Creative Commons Attribuzione-Non-Commerciale-Senza-Derivati 4.0. Per visualizzare una copia della licenza, visitare il sito: http://creativecommons. org/licenses/by-nc-nd/4.0/

First Draft: Versioni tradotte delle Guide Essenziali x4 Maggio 2020

### **Grazie**

*Ringraziamo il nostro team di giornalisti multilingue che ha contribuito alla revisione delle traduzioni in varie lingue, guidato da Emma Dobinson di First Draft e composto da: Pedro Noel (portoghese brasiliano), Carlotta Dotto (italiano), Marie Bohner (francese), Laura Garcia (spagnolo), Nadin Rabaa della GNL di Berlino (tedesco) e il professor Umesh Arya di DataLEADS (hindi).*

*La versione originale di questa guida è stata pubblicata in inglese in ottobre 2019. La versione in italiano è stata tradotta da [Global Lingo](http://global-lingo.com) e revisionata dai membri del team di First Draft per verificarne l'accuratezza. Questa versione tradotta è stata pubblicata in giugno 2020.*

*Tutte le [Guide essenziali](http://project/first-drafts-essential-guide-to-it) in italiano*

# Introduzione

I ndipendentemente dall'ambito o dall'area di interesse, capire come utilizzare il social web per scoprire, monitorare e indagare le notizie rappresenta una competenza essenziale.

Permette di trovare le fonti, monitorare le conversazioni, capire i comportamenti, tracciare gli eventi e individuare i problemi che colpiscono una comunità. Ma bisogna sapere dove, quando e come cercare online.

In questo libro metteremo in evidenza i migliori strumenti e le migliori tecniche gratuiti nel settore della raccolta di notizie (ricerca attiva) e del monitoraggio (ricerca passiva). Esamineremo anche le migliori pratiche e applicazioni delle principali piattaforme e servizi online per consentirti di mettere in evidenza i contenuti più utili per i tuoi articoli e le tue ricerche. La verifica delle informazioni e delle fonti che troverai è fondamentale, per questo affronteremo questo argomento in <u>una guida separata</u>.'

Ci sono alcuni concetti chiave che sono fondamentali per qualsiasi attività di raccolta di notizie online. E se da un lato ci soffermeremo su questi aspetti in modo più dettagliato nel corso del libro, dall'altro vale la pena descriverli brevemente all'inizio.

Come per il giornalismo prima di internet, gli elenchi aggiornati delle fonti pertinenti sono la spina dorsale di ogni attività. Ma a differenza dell'era pre-digitale, ora possiamo seguire milioni di conversazioni in tempo reale. È qui che entrano in gioco le ricerche di parole chiave, ossia termini, frasi o hashtag usati per descrivere argomenti o eventi che possono aiutarci a identificare quella che potrebbe essere una buona fonte per elaborare un articolo.

Per quanto riguarda le notizie concrete, le fonti e le parole chiave rilevanti potrebbero essere più evidenti. Un giornalista locale ha bisogno di conoscere i leader della

comunità, gli esperti del settore, i politici, gli enti di beneficenza, gli accademici, gli influencer, i gruppi impegnati nelle campagne, i testimoni oculari, le celebrità, i dirigenti d'azienda e i servizi di emergenza, per citarne solo alcuni.

Se fosse in cerca di notizie da quelle fonti, potrebbe voler ascoltare parole e frasi come: sparatoria, accoltellamento, schianto, collisione, attacco, aggressione, assalto, colpi di arma da fuoco, coltello, pistola, esplosione, morire, corpo, grave, critico, che cambia la vita, minaccioso, terrorista, estremismo, vittime o feriti.

Complessivamente, questo processo di identificazione delle fonti e delle parole chiave costituisce il nucleo del lavoro di raccolta di notizie online.

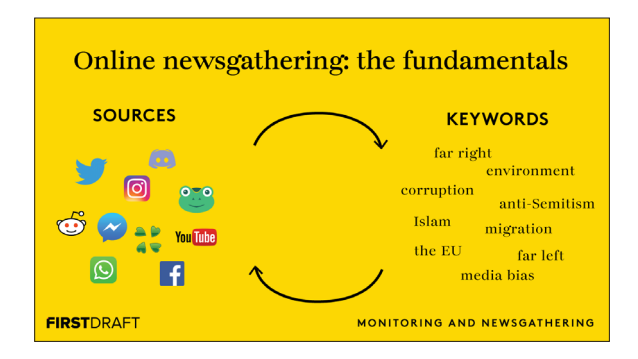

Il ciclo di feedback di parole chiave, degli argomenti e delle fonti da piattaforme specifiche utilizzato da First Draft per monitorare le elezioni europee del 2019. Fonte: First Draft.

Quando si trattano argomenti di nicchia, a volte è più difficile iniziare. Ma l'identificazione di alcune parole chiave più specifiche può aiutarci a individuare più fonti, creando un ciclo di feedback di nuove fonti e nuove parole chiave attraverso nuove piattaforme che possono metterci rapidamente sulla strada giusta.

I tipi di fonti e le parole chiave pertinenti saranno diversi per ogni argomento e zona, ma l'approccio fondamentale rimane lo stesso.

Il monitoraggio è un processo iterativo che comporta la costante raccolta di nuove informazioni rilevanti per gli argomenti, le fonti e le conversazioni che si stanno tracciando. E man mano che l'attività di monitoraggio si evolve, emergeranno continuamente nuovi e rilevanti account, parole chiave e hashtag. È una buona idea mantenere un documento o un foglio di calcolo principale dove poter raccogliere queste informazioni e aggiungere nuovi contenuti man mano che si scoprono. In questo modo risparmierai anche tempo per i futuri progetti di monitoraggio che riguardano temi simili.

È importante sottolineare che non esiste un modo unico di organizzare e gestire la ricerca online: il tipo di articolo da redigere determina le fonti, le parole chiave e il processo necessario; noi ti incoraggiamo a pensare in modo creativo e a rimanere flessibile quando progetti i tuoi sistemi di monitoraggio. Sono disponibili alcuni potenti strumenti a pagamento per questo tipo di lavoro. Questo libro si concentrerà sugli strumenti e le tecniche gratuiti utilizzabili da chiunque abbia una connessione Internet per la raccolta di notizie e il monitoraggio sul social web.

**CAPITOLO 1**

# Motori di ricerca

L'uso efficace dei motori di ricerca può facilitare molto maggiori prove a supporto di un'investigazione in corso, l'avvio di una storia, l'indagine sul web per ottenere o lo sviluppo di parole chiave e di hashtag per la tua attività di monitoraggio.

In questo documento ci concentreremo su Google, dove si svolge più del 90% delle ricerche online in tutto il mondo, ma molte di queste tecniche possono essere applicate anche ad altri motori di ricerca come Bing, Yahoo, Baidu, Yandex, DuckDuckGo e altri ancora.

### **RACCOLTA DI NOTIZIE**

Gli operatori di ricerca booleani sono uno degli strumenti più semplici ma potenti per snellire le tue ricerche. George Boole era un matematico del XIX secolo che ci ha lasciato in eredità la logica booleana, in cui ogni valore è VERO/FALSO oppure ON/OFF e che rappresenta la base dell'informatica moderna.

Allo stesso modo, la sua concezione dei modi per affinare le ricerche in concetti logici, quasi algebrici, è ancora il modo migliore per cercare in molte banche dati online. Le ricerche booleane si eseguono combinando i termini di ricerca con alcuni operatori per espandere, restringere o escludere le informazioni restituite nella ricerca. Questi sono:

- • AND: mostra i risultati con tutti i termini specificati
- • OR: mostra i risultati per uno qualsiasi dei termini specificati
- • NOT: mostra i risultati che non contengono i termini specificati
- • " ": mostra i risultati con la frase esatta contenuta all'interno delle virgolette

• ( ): Raggruppa i termini contenuti tra parentesi per definire le stringhe di ricerca con più operatori

La memorizzazione e l'applicazione di questi cinque operatori è fondamentale per trovare informazioni online.

Quindi, se sei a caccia di informazioni relative al disordine informativo, per esempio, potresti cercare *disinformazione* OR *misinformazione* OR "*fake news*".

In questo modo otterrai un elenco di risultati che contengono uno qualsiasi dei termini di riferimento. Sostituendo OR con AND (sempre in maiuscolo), il motore di ricerca visualizzerà solo i risultati che includono tutti e tre i termini di ricerca, anche se l'ordine in cui vengono riportati dipenderà comunque dall'opzione di filtraggio o dall'algoritmo complesso del motore di ricerca in questione.

È possibile combinare un numero qualsiasi di operatori booleani quando si cerca un contenuto. Se stai esaminando i rapporti sui finanziamenti a sostegno dei negazionisti del cambiamento climatico, per esempio, potresti utilizzare la seguente ricerca.

("negazionisti cambiamento climatico" OR "negazione cambiamento climatico" OR "negazione clima") AND (lobby OR "denaro sporco" OR finanziamento)

Se effettui una ricerca su Google, puoi utilizzare alcune delle opzioni di filtraggio aggiuntive per restringere ulteriormente i risultati. Uno degli strumenti di ricerca di Google più potenti, ma spesso trascurato, è la ricerca in base alle date. Seleziona "intervallo personalizzato" dal menu a tendina sopra i risultati e potrai filtrare ciò che vedi per includere solo le pagine di un determinato giorno, settimana, mese o qualsiasi altro intervallo di tempo che deciderai.

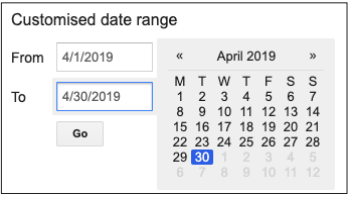

Scelta di un intervallo di date personalizzato per ottenere i risultati di ricerca su Google. Screenshot dell' autore.

Sfruttando la potenza degli operatori avanzati di Google è possibile affinare in modo significativo i risultati della ricerca per trovare l'ago in quel pagliaio in continua espansione che è Google.

Se stessi indagando su scambi non regolamentati di bitcoin potresti voler prima identificare una serie di siti web che fanno riferimento alla criptovaluta. Potresti utilizzare l'operatore di ricerca related: con l'URL di un sito web già identificato, come coindesk.com - che tratta le valute digitali per ottenere un elenco di siti web simili che riportano le valute digitali.

related:coindesk.com

Il vero potere della ricerca avanzata di Google deriva dalla combinazione di più operatori di ricerca. Se vuoi trovare tutte le pagine di coindesk.com che parlano di scambio non regolamentato puoi usare l'operatore site: con il tuo termine di ricerca.

site:coindesk.com "scambio non regolamentato" OR bitcoin

Se vuoi trovare casi di scambio non regolamentato e bitcoin all'interno di più siti, come coindesk.com e un altro sito web che hai trovato usando related:coindesk. com, puoi impostare una ricerca come la seguente:

"scambio non regolamentato" AND bitcoin site:coindesk. com OR site:bitcointalk.org.

Questi esempi rappresentano un piccolo assaggio di ciò che è possibile fare con le ricerche avanzate di Google. Essi mostrano come, con l'aggiunta di alcune parole chiave e un po' di creatività, sia possibile snellire rapidamente la ricerca e il monitoraggio online, facendo emergere contenuti rilevanti che altrimenti sarebbero rimasti invisibili.

Inoltre è possibile utilizzare [Google Scholar2](https://scholar.google.com/) o [GoogleDataset](http://toolbox.google.com/datasetsearch)3 per cercare articoli accademici, libri, giurisprudenza e dati su un determinato argomento.

Google propone alcuni corsi online per approfondire l'utilizzo degli operatori di ricerca più avanzati e aiutare gli utenti a potenziare le loro ricerche; in ogni caso, nella tabella seguente abbiamo raggruppato alcuni dei nostri preferiti.

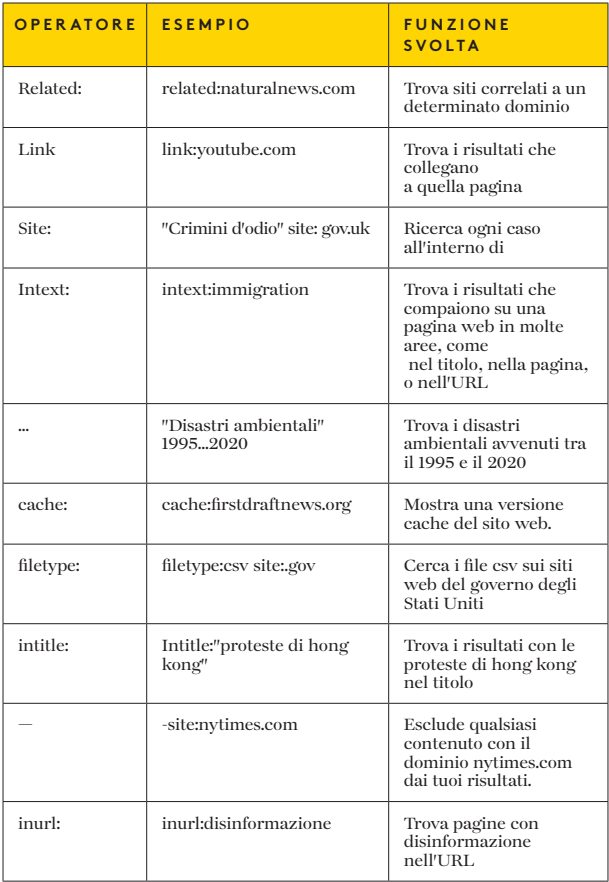

Google in ogni caso non è l'unico posto dove cercare. A volte è necessario ricorrere ad altri motori di ricerca per ottenere risultati diversi. Ad esempio, se si desidera cercare contenuti in Cina, Baidu è un buon punto di partenza. In alternativa, se stai cercando un'attività in Russia e nell'Europa dell'Est, Yandex è probabilmente l'opzione migliore. Se vuoi assicurarti che i tuoi risultati non siano influenzati dalla tua precedente cronologia di ricerca, usa un motore di ricerca come DuckDuckGo che non tiene traccia delle tue attività.

### **MONITORAGGIO**

La creazione di un sistema di avvisi è un ingrediente importante per qualsiasi operazione di monitoraggio, ricerca o reportage poiché consente ai giornalisti di rimanere informati sui contenuti nuovi e pertinenti che emergono sul web e sui social media. Google offre diverse opzioni.

Google Alerts invia notifiche, con cadenza giornaliera o settimanale, sui nuovi contenuti che ha trovato sul web. Puoi utilizzare gli operatori booleani e le funzioni di ricerca avanzata per strutturare e affinare i tuoi avvisi.

Ad esempio, se si desidera tenere traccia di nuovi contenuti relativi a Brexit o Boris Johnson, ma limitatamente alle informazioni pubblicate da specifiche testate giornalistiche del Regno Unito, è possibile impostare il seguente avviso.

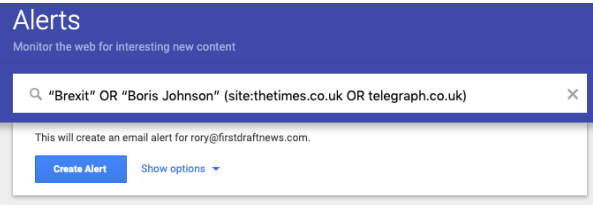

Impostazione di un avviso su Google. Screenshot dell' autore.

Anche Google Trends offre un servizio di avviso poco conosciuto, nascosto nella funzione Iscrizioni. Anche se non è così tempestivo come Google Alerts (consente di ricevere aggiornamenti solo una volta alla settimana o una volta al mese per le ricerche di parole chiave), questo servizio fornisce comunque un feedback sulle tendenze per le tue indagini o reportage.

Risorse aggiuntive: esistono numerosi tutorial online su come utilizzare la ricerca avanzata di Google, tra cui:

- [Power searching with Google](http://powersearchingwithgoogle.com)<sup>4</sup>
- • [Google Search lessons5](http://newsinitiative.withgoogle.com/training/lessons?tool=Google%20Search&image=search)
- [Research Clinic](http://researchclinic.net/links.html)<sup>6</sup>

**CAPITOLO 2**

## **Twitter**

Twitter è una delle piattaforme di social media più facili da sfruttare per i giornalisti grazie a un'ampia gamma di strumenti per la scansione del flusso costante di informazioni. La sua facilità d'uso è anche un motivo per cui i giornalisti possono diventare troppo dipendenti dalla piattaforma, quindi assicurati che sia uno dei tanti social network che monitori per scoprire notizie dell'ultima ora o conversazioni rilevanti.

### **RACCOLTA DI NOTIZIE**

Twitter è noto per essere la piattaforma principale per le notizie di attualità disponibili in molte lingue. Nonostante il minor numero di utenti abituali rispetto a Facebook e Instagram, la sua semplice interfaccia, le limitazioni dei caratteri e la possibilità di organizzare cronologicamente la linea temporale lo rendono perfetto per brevi e puntuali flussi di informazioni.

Quando si cercano tweet e fonti rilevanti, si può essere tentati di cercare le parole che vengono in mente per prime. In quanto giornalisti, sono spesso le parole che useremmo in un titolo. Ma è più probabile che le persone postino le notizie nello stesso modo in cui lo farebbero parlando nella vita reale o di fretta, ovvero usando parolacce, abbreviazioni e il gergo di internet.

[Intere guide](https://firstdraftnews.org/how-to-find-breaking-news-on-twitter-social-media-journalism/)7 sono state scritte sul modo migliore per scegliere le parole chiave per cercare le notizie dell'ultima ora, ma una delle cose più importanti da ricordare è l'utilizzo della prima persona. Le persone coinvolte direttamente in un evento sono molto più propense a fare riferimento a se stesse, mentre le persone che commentano un evento a distanza non lo sono.

Tenendo presente questo, una ricerca efficace di persone che partecipano a una protesta o ad un altro evento politico potrebbe essere:

(Io OR mi OR mio OR noi OR nostro OR a noi OR "appena visto" OR da poco visto) AND (colpo OR dimostrazione OR proteste OR basta)

Non dimenticare l'opzione di [ricerca avanzata di Twitter](https://firstdraftnews.org/speed-up-your-social-newsgathering-with-these-twitter-search-shortcuts/)<sup>8</sup> quando cerchi contenuti rilevanti per la tua ricerca o i tuoi articoli. Attraverso un'interfaccia semplice potrai effettuare richieste molto specifiche, come la ricerca di tweet da o verso account specifici, in determinati periodi di tempo, o contenenti particolari tipi di contenuti, come video o link.

Uno dei modi più semplici ed efficaci per navigare su Twitter è TweetDeck, una dashboard gratuita e facile da usare di proprietà della piattaforma. Con TweetDeck, è possibile visualizzare un numero illimitato di colonne contenenti tweet da liste di Twitter, stringhe di ricerca e account o attività specifiche, tutte allineate tra loro e aggiornate in tempo reale.

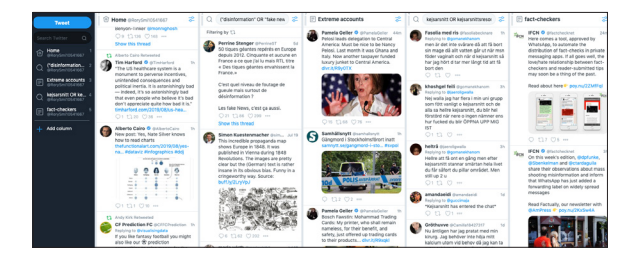

TweetDeck ti permette di visualizzare più flussi di tweet uno accanto all'altro. Screenshot dell'autore.

Le colonne si possono organizzare come si desidera e includono molte opzioni di ricerca avanzata come i filtri per restringere al meglio i risultati della ricerca.

Per esempio, se stessi seguendo la legislazione sulla marijuana in California, potresti creare una colonna che cerca l'hashtag #californiacannabis, mentre un'altra potrebbe contenere una ricerca più avanzata, come ad esempio: (marijuana OR cannabis) AND (california OR cali OR ca) AND (governo OR legislatura OR legge OR leggi).

Cliccando sull'icona del filtro in alto sulla destra di una colonna di ricerca si aprirà una nuova serie di menu a tendina per affinare al meglio i risultati della ricerca.

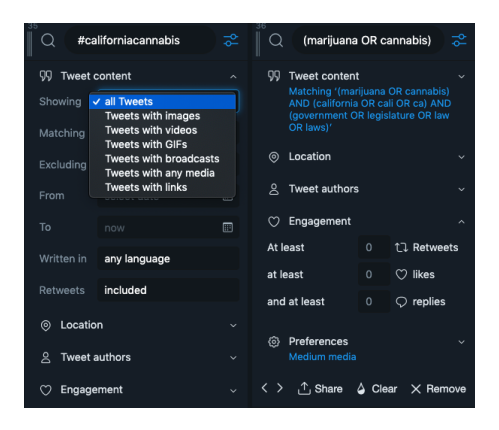

I filtri disponibili per le liste o le ricerche sono differenziati. Screenshot dell'autore.

Il flusso di tweet che ne risulterà porterà probabilmente alla luce nuovi, interessanti e rilevanti account da seguire, che potrai poi aggiungere a particolari liste che trattano diversi argomenti. Queste liste possono poi essere trasformate in colonne personalizzate all'interno di TweetDeck.

Vedi anche: [The 5 habits of trustworthy social reporting](https://firstdraftnews.org/five-habits-of-trustworthy-social-journalism-breaking-news-reporting/)<sup>9</sup>

[Tweetbeaver](https://tweetbeaver.com/)<sup>10</sup> è un altro strumento di ricerca dinamico, che consente di sfruttare al meglio i poteri di Twitter, come la possibilità di trovare amici comuni o conversazioni tra due account, nonché la possibilità di scaricare l'elenco dei follower di un utente, tra le tante altre opzioni.

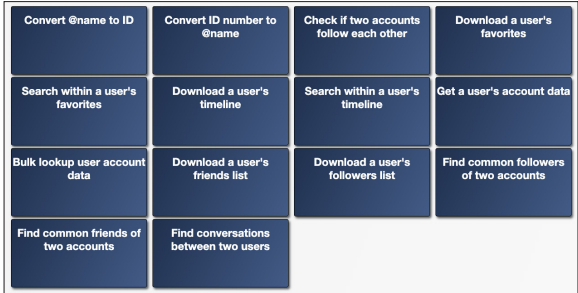

Tweetbeaver è un potente strumento di Twitter che si può utilizzare sia per la ricerca che per il monitoraggio. Screenshot dell'autore.

### **LISTE DI TWITTER**

È possibile creare nuove liste su Twitter o iscriversi a liste pubbliche create da altri.

Quindi, se stai preparando un reportage sul cambiamento climatico in Sud America, potresti decidere di creare una lista di organizzazioni non governative, attivisti e giornalisti che si occupano dell'argomento nella regione per assicurarti di avere le informazioni più attuali riguardanti il tuo lavoro. È possibile rendere le liste pubbliche o private. Se sono pubbliche, altre persone, ad esempio i giornalisti della tua testata giornalistica, potranno seguire le tue liste.

In ogni caso, gli utenti di Twitter inclusi in una lista pubblica saranno informati che sono seguiti, quindi è consigliabile rendere le liste private se si vuole rimanere anonimi durante il monitoraggio o se non si vuole far sapere alle proprie fonti che le si sta seguendo.

Purtroppo Twitter non ha un elenco di liste relative alla piattaforma, ma uno dei modi più semplici per trovare liste rilevanti è utilizzando gli operatori di ricerca avanzata di Google.

Digita le parole chiave seguite da site:twitter.com/\*/lists.

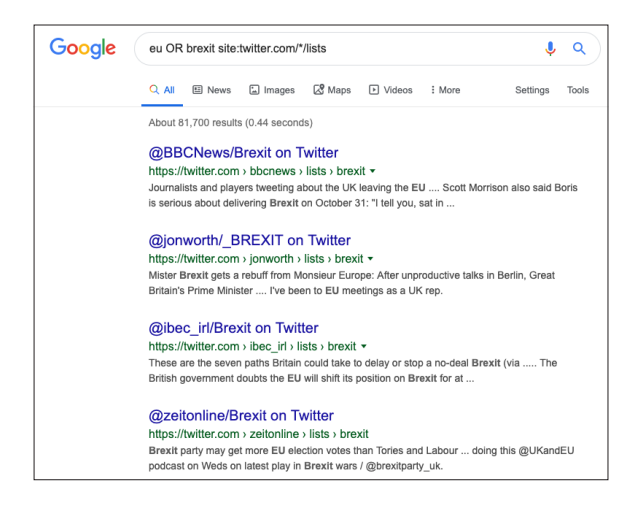

Come cercare su Twitter liste già esistenti su un determinato argomento. Screenshot dell'autore.

I risultati mostreranno le eventuali liste pubbliche con le parole chiave scelte nel titolo, alle quali è possibile iscriversi.

Un altro trucco utile per trovare le liste di Twitter è quello di identificare una buona fonte e poi controllare in quali altre liste è stata inserita. Basta aggiungere "/memberships" all'URL di un determinato utente.

Ad esempio, se volessimo una lista di Twitter per i servizi di emergenza di New York, potremmo iniziare con i Vigili del Fuoco di New York:

twitter.com/FDNY/memberships

E poi esaminare i risultati per trovare una buona lista a cui iscriversi.

Un altro strumento utile è Scoutzen<sup>11</sup>. Puoi cercare le liste attraverso Scoutzen, che ti mostrerà i risultati più popolari per numero di iscritti e membri (quanti account ci sono in una lista), il che può essere una buona scorciatoia per vedere quanto è valida una lista.

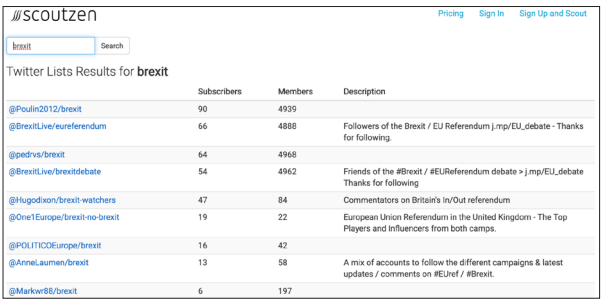

Usare Scoutzen per trovare le liste di Twitter. Screenshot dell'autore.

### **MONITORAGGIO**

Una volta che hai eseguito le tue ricerche e creato le tue liste in TweetDeck, è il momento di monitorare la loro attività.

Ad esempio, se stai lavorando su una campagna elettorale, puoi impostare una serie di colonne diverse su TweetDeck per seguire non solo i funzionari e gli esperti, ma anche gli attivisti e gli elettori, per ottenere un'ampia visione del panorama politico su un unico schermo.

TweetDeck offre numerosi modi per snellire i tuoi feed, tra cui una serie di filtri. È possibile impostare il feed solo per lo streaming di tweet con un certo numero di retweet o caratteristiche simili. Puoi filtrare il flusso in base alla posizione o alla lingua. Oppure puoi vedere i tweet che contengono un'immagine o un video. Ci sono molti modi per personalizzare questo strumento versatile e potente. Il modo migliore per imparare è entrare nella piattaforma e iniziare a prendere confidenza con le sue funzionalità.

È anche possibile impostare le notifiche in modo che ogni nuovo tweet che arriva a un feed generi un suono o un pop-up sul desktop, in base alla configurazione degli avvisi.

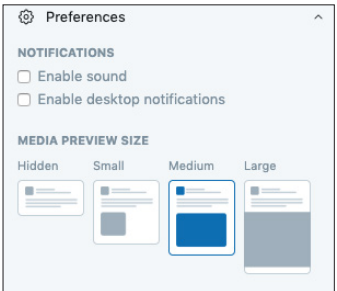

Puoi attivare le notifiche in TweetDeck nel menu delle preferenze. Screenshot dell'autore.

### 2 8 RACCOLTA DI NOTIZIE E MONITORAGGIO SUL SOCIAL WEB

**CAPITOLO 3**

# Facebook e Instagram

 $\begin{array}{l} \displaystyle\prod_{\text{una nuova architecture per l'organizzazione e la} \\ \text{connessione di grandi quantità di dati sul più grande} \end{array}$ una nuova architettura per l'organizzazione e la connessione di grandi quantità di dati sul più grande umani e investigatori hanno trascorso i sei anni successivi a imparare il funzionamento di Graph Search e come poterlo utilizzare a loro vantaggio. Alcuni hanno creato strumenti e siti web aggiuntivi che hanno superato il limite della ricerca nativa su Facebook, bypassando l'algoritmo che fornisce agli utenti risultati di ricerca in base al loro profilo e alla loro attività.

Poi, nel giugno 2019, Facebook ha apportato delle modifiche fondamentali a Graph Search che hanno di fatto annullato tutti gli strumenti che erano nati per sfruttarlo, compromettendo i risultati di tutti coloro che lo utilizzavano per il loro lavoro investigativo. Da allora, Facebook ha continuato a cambiare il funzionamento di Graph Search, ostacolando gli sforzi per il mantenimento di molti strumenti e la comprensione del funzionamento del nuovo sistema.

Questo è un contesto importante per comprendere che, mentre alcuni strumenti esistono ancora, la loro posizione è vulnerabile e dipende interamente dal duro lavoro della comunità che li ha costruiti. Alla fine di questo capitolo indicheremo alcune risorse ma, al momento, esse permettono di ottenere risultati di poco migliori di quelli ottenuti con la ricerca nativa di Facebook.

### **RACCOLTA DI NOTIZIE**

#### **FACEBOOK**

Al momento della pubblicazione, la ricerca nativa di Facebook include una serie di filtri, tra cui la possibilità di cercare i post pubblici in gruppi e pagine pubbliche, ad esempio. È inoltre possibile effettuare una ricerca per data e per ubicazione contrassegnata, oltre che per tipo di media, come video, foto o livestream.

È possibile restringere il filtro di ricerca in base alla data e all'ubicazione contrassegnata, oltre che per tipo di media, come, ad esempio, post, foto, video, livestream, ecc.

Per affinare le ricerche, si possono impostare diversi filtri in Facebook. Screenshot dell'autore.

### **Filter Results**

#### SORT BY

- · Top Posts
- Most Recent

#### POSTS FROM

- Anvone
- $\bigcap$  You
- · Your Friends
- Your Groups and Pages
- Public
- $\oplus$  Choose a Source

#### **DOST TYPE**

- · All Posts
- Posts You've Seen

#### POSTED IN GROUP

- $\bullet$  Any group
- Your Groups
- + Choose a Group...

#### **TAGGED LOCATION**

- · Anywhere
- Lund, Sweden
- $\oplus$  Choose a Location

#### **DATE POSTED**

- · Any date
- 2019
- 2018
- $0.2017$
- A Choose a Date

Puoi anche utilizzare le ricerche avanzate di Google per affinare i tuoi risultati durante la ricerca di particolari contenuti su Facebook. Se stai indagando su gruppi antiimmigrati e vuoi trovare le pagine di Facebook e i gruppi che si oppongono all'immigrazione, puoi impostare le seguenti ricerche.

site:facebook.com/pages "stop all'immigrazione"

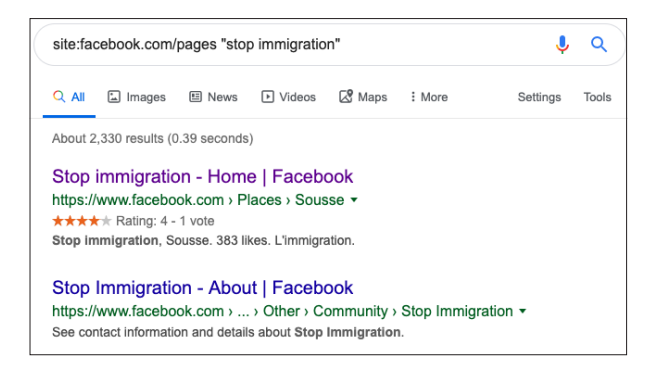

Google permette di identificare particolari pagine di Facebook. Screenshot dell'autore.

Se invece delle pagine vuoi far emergere i gruppi di Facebook, puoi utilizzare la seguente ricerca su Google.

### site:facebook.com/groups "stop all'immigrazione"

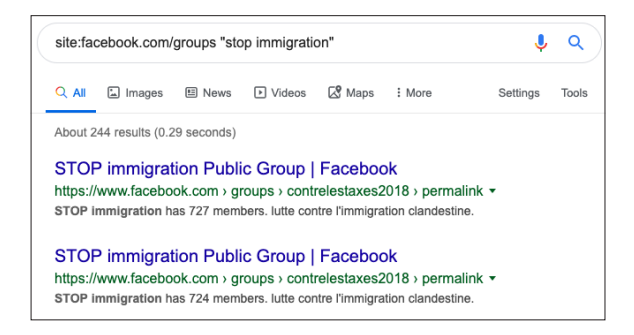

Google mette a disposizione un'altra opzione per la visualizzazione di contenuti rilevanti su Facebook. Screenshot dell'autore.

#### **INSTAGRAM**

La funzione di ricerca di Instagram può risultare confusa, perché riporta gli account e gli hashtag senza un ordine particolare, quindi è meglio utilizzare sia le ricerche avanzate di Google, sia applicazioni di terze parti, come [Picpanzee.com1](http://picpanzee.com)2, o una combinazione di entrambi, a seconda dell'attività da svolgere. Picpanzee offre un modo più ordinato e chiaro per cercare le persone su Instagram, fornendo un elenco di hashtag raccolti in una colonna separata. La ricerca di Jorge Lanata, influente giornalista e commentatore argentino, restituirebbe, ad esempio, quanto segue.

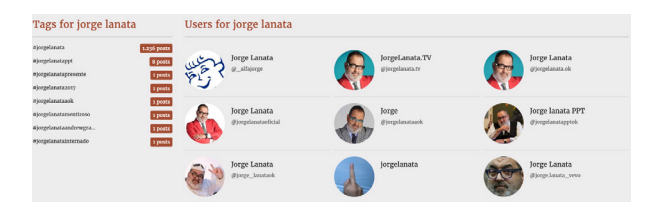

Picdeer posiziona gli hashtag a sinistra e gli account a destra. Screenshot dell'autore.

Se cerchi un particolare tipo di persone o di account puoi usare uno strumento come searchmybio<sup>12</sup>, che permette di cercare parole chiave all'interno della biosfera degli account. Per le parole chiave, ti consigliamo di utilizzare le ricerche avanzate di Google. Ad esempio, se cerchi gli account del Brexit Party, puoi utilizzare inurl:instagram.com/p/ "Brexit Party".

### **MONITORAGGIO**

Il miglior strumento per monitorare le liste degli account di Facebook e Instagram è CrowdTangle, una piattaforma di proprietà di Facebook che afferma essere gratuita per i giornalisti.

Sarà necessario sollecitare l'accesso a Facebook, che ti permetterà di impostare le dashboard nelle tre piattaforme che supporta (Facebook, Instagram e Reddit) e di costruire liste di pagine e gruppi rilevanti in Facebook, account pubblici per Instagram e subreddit per Reddit.

È possibile importare manualmente liste da un file CSV, aggiungere singole pagine se si conosce l'URL o cercare in CrowdTangle le pagine già registrate nel suo database.

Se stai seguendo una campagna elettorale o esplorando la disinformazione su problemi di spicco come l'immigrazione, la funzione Saved Searches di CrowdTangle ti permette di trovare pagine, gruppi e account su Facebook e Instagram dove compaiono le tue specifiche parole o frasi chiave e hashtag. Tutti i risultati pertinenti saranno visualizzati in un feed, con la precisazione che verranno riportati solo i risultati per le pagine già presenti nel database.

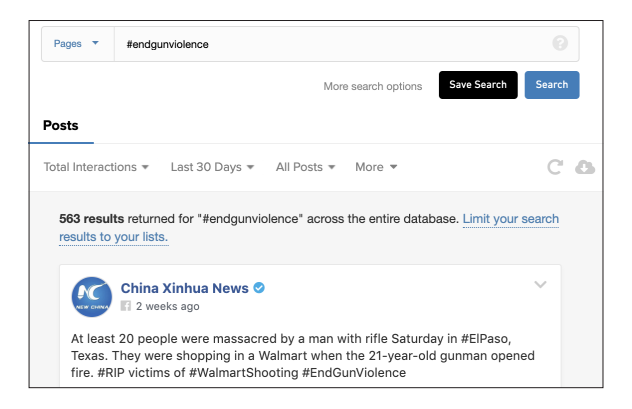

La funzione Saved Searches di CrowdTangle consente di tracciare le parole chiave e le frasi in un feed. Screenshot dell'autore.

Le liste in CrowdTangle possono produrre un eccesso di informazioni, quindi CrowdTangle offre agli utenti una serie di opzioni per navigare tra i post, in base al tempo, al numero totale di interazioni e all'andamento del post rispetto alla media di quella pagina.

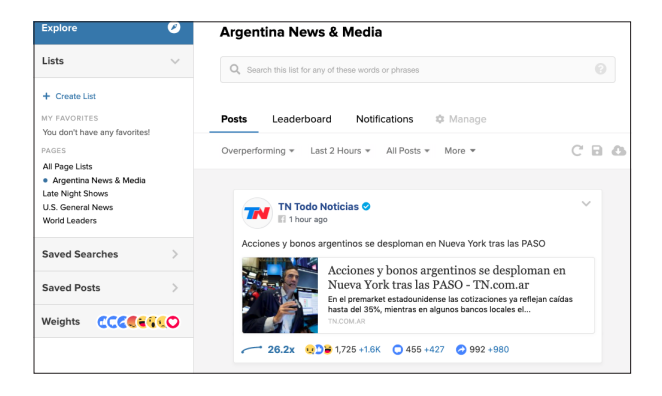

È possibile monitorare particolari pagine/gruppi di Facebook e account Instagram all'interno di CrowdTangle. Screenshot dell'autore.

Facebook consente di perfezionare ulteriormente i risultati utilizzando i diversi tipi di reazione a disposizione degli utenti di Facebook quando interagiscono con un post. Se si sta monitorando la disinformazione, un tema che spesso scatena forti emozioni, visualizzare i post di una lista con le reazioni emotive che comprendono "rabbia" o "amore" può dare risultati diversi e più utili.

Una volta stabilite le liste e salvate le ricerche, CrowdTangle offre una serie di opzioni per le notifiche, tra cui raccolte e avvisi virali. Se sei alla ricerca di una raccolta giornaliera o settimanale di contenuti relativi al tuo settore, puoi optare per la funzione Digest, che offre una lista di contenuti con prestazioni eccellenti o di post migliori, a seconda della configurazione che hai scelto, inviata alla tua e-mail.

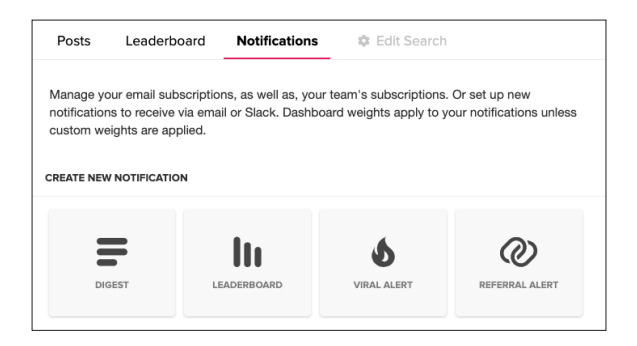

Digest e viral alert sono alcune delle notifiche più utili di CrowdTangle per il monitoraggio. Screenshot dell'autore.

Se stai lavorando a un evento imminente, ad esempio il Super Bowl, e hai bisogno di essere più vicino all'azione, puoi usare gli avvisi virali di CrowdTangle per ottenere notifiche in tempo reale sui post. Dopo aver costruito una serie di liste utilizzando gli account Facebook e Instagram dei giocatori, delle squadre e degli esperti, è possibile impostare degli avvisi che verranno attivati e inviati via e-mail o Slack quando un post da uno degli account raggiungerà una certa soglia di viralità.

### **R I S O R S E :**

- • [CrowdTangle "What is a list?"](https://help.crowdtangle.com/en/articles/1140912-what-is-a-list)14
- • [CrowdTangle "Notifications"](https://help.crowdtangle.com/en/articles/2580674-notifications)15

**CAPITOLO 4**

# Reddit

 $\sum_{\substack{\text{definive}\\\text{definisce come la "prima pagina di internet", e}}$  rappresenta una raccolta di discussione del mondo. Si<br>rappresenta una raccolta di discussioni online e di materiale social e di forum di discussione del mondo. Si definisce come la "prima pagina di internet", e potenzialmente degno di nota.

### **RACCOLTA DI NOTIZIE**

Reddit è composto da diversi subreddits relativi a particolari argomenti, come r/HongKong, r/sports, or r/Worldnews. Gli utenti inviano o pubblicano materiale su ciascun subreddit che può essere commentato e ricevere un voto positivo o negativo da parte della comunità.

Per trovare contenuti attinenti alla tua ricerca, puoi usare la funzione di ricerca situata sulla barra di navigazione posta in alto, ed esaminare tutti i post di Reddit alla ricerca dei termini chiave. Una ricerca di Hong Kong, per esempio, ti fornirà le comunità, i subreddit e i post migliori che includono Hong Kong.

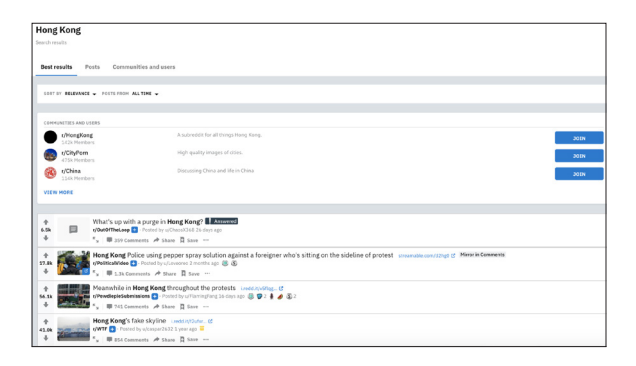

Una ricerca di base su Reddit utilizzando le parole chiave "Hong Kong". Screenshot dell'autore.

Analogamente a Google e Twitter, anche Reddit dispone di una serie di operatori di ricerca utilizzabili per specificare e restringere i risultati della ricerca, compresi gli operatori booleani. Quindi, se vuoi cercare i post con contenuti della BBC, puoi provare con site:bbc.com. È inoltre possibile trovare particolari subreddits consultando la pagina [https://www.reddit.com/subreddits/search.1](https://www.reddit.com/subreddits/search)6

È possibile impostare dei filtri anche sui risultati, come ad esempio ordinare i contenuti in base alla loro popolarità, oppure cercare in determinate finestre temporali.

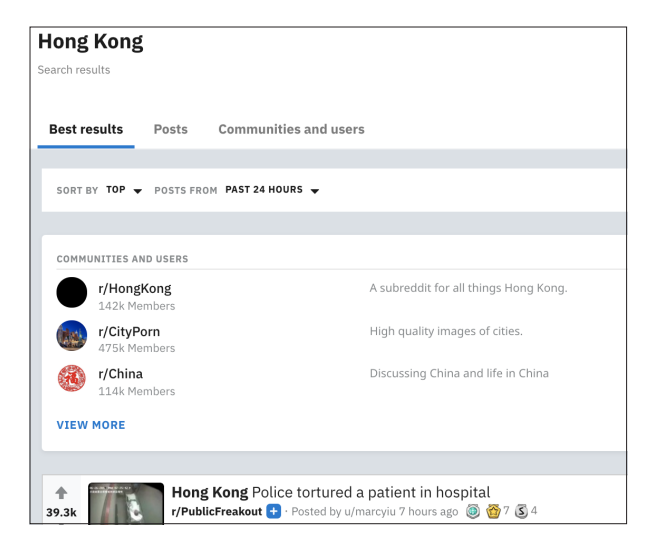

È possibile impostare dei filtri, come Top, per ottenere i post più popolari. Oppure si può effettuare una ricerca per intervallo di tempo. Screenshot dell'autore.

### **M O N I T O R A G G I O**

CrowdTangle funziona sia per Reddit che per Facebook e Instagram ed è possibile creare liste di subreddit che possono essere visualizzate allo stesso modo. Quindi, se sei alla ricerca degli ultimi post sulla politica, potresti creare una lista di vari subreddit appartenenti al settore politico, come ad esempio: /r/antifascistsofreddit, /r/progressive e /r/ conservative.

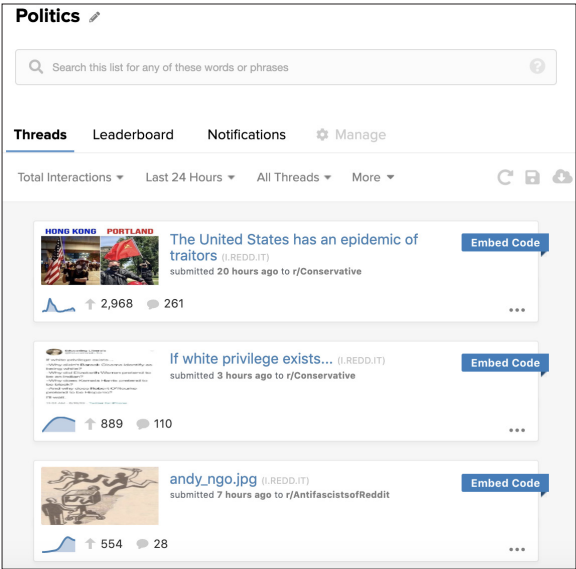

Una lista CrowdTangle che segue i subreddit politici. Screenshot dell'autore.

Dopo aver personalizzato le tue liste potrai impostare degli avvisi per ottenere, ad esempio, un compendio dei migliori post delle ultime 24 ore, che verrà inviato alla tua email.

Se non si dispone di accesso a CrowdTangle, è possibile anche rintracciare i subreddit collegandoli a un lettore RSS. Se ti occupi di politica europea potresti voler tenere d'occhio il subreddit r/europe, in questo caso puoi aggiungere .rss alla fine dell'URL, in questo modo:

https://www.reddit.com/r/europe/.rss

E aggiungerlo al lettore di feed RSS, come ad esempio [Feedly17.](https://feedly.com/)

Infine, strumenti come [TrackReddit.com](https://www.trackreddit.com/)<sup>18</sup> consentono di monitorare l'intero Reddit per determinate parole chiave, anche se il suo utilizzo è gratuito solo per le prime due campagne monitorate.

### **R I S O R S E**

Puoi trovare maggiori informazioni sugli operatori di parole chiave disponibili su Reddit e su come utilizzarli su [https://www.reddit.com/wiki/search.](https://www.reddit.com/wiki/search)19

**CAPITOLO 5**

# Siti web

Sebbene gran parte dei dibattiti online e delle discussioni<br>
sono spesso in risposta ad articoli o altro materiale<br>
proveniente da blog e siti web. Rimanere al passo con il principali di oggi si svolgano sui social media, gli stessi proveniente da blog e siti web. Rimanere al passo con il nuovo materiale rilevante per il proprio lavoro è importante per qualsiasi giornalista, indipendentemente dal fatto che si stia lavorando sulle notizie di attualità o che si sia in attesa della pubblicazione di un nuovo set di dati da parte di un'agenzia governativa per documentare la propria indagine.

Puoi monitorare questi siti web controllando continuamente i tuoi elenchi e i risultati delle tue ricerche o aggiornando freneticamente il tuo browser, ma ti consigliamo di utilizzare un lettore RSS associato a un sistema di avvisi per rimanere sempre aggiornato.

### **MONITORAGGIO**

### **RSS**

RSS è l'acronimo di Really Simple Syndication ed è un modo per monitorare più siti web in un unico feed aggregato. Ci sono diversi lettori RSS, ma ti consigliamo Feedly. Una volta creato un account è possibile aggiungere nuovi contenuti per argomento, siti web o feed RSS, creando liste di siti web o blog interessanti in modo simile alle liste di Twitter o CrowdTangle.

Una volta aggiunti, appariranno i nuovi post. È davvero facile usare l'interfaccia per monitorare il risultato una o due volte al giorno in modo da verificare i nuovi articoli che sono stati pubblicati dall'ultimo controllo.

### **KLAXON**

A volte potrebbe essere necessario cercare una modifica avvenuta in una pagina web piuttosto che un articolo o un post completamente nuovo, ed è qui che entra in gioco [Klaxon2](https://www.themarshallproject.org/2016/09/26/the-marshall-project-launches-klaxon)0.

Sviluppato da [The Marshall Project](https://www.themarshallproject.org/)<sup>21</sup> e offerto al pubblico gratuitamente, Klaxon scansiona specifiche parti di pagine web pubbliche e ti invia un messaggio via email o Slack se una di esse subisce variazioni.

È possibile configurare Klaxon per la scansione dei siti ogni 10 minuti (non consigliabile per le pagine web che si aggiornano frequentemente, come le homepage), con un intervallo di poche ore o di pochi giorni. Se Klaxon rileva un cambiamento su un URL durante la scansione, riceverai immediatamente un avviso.

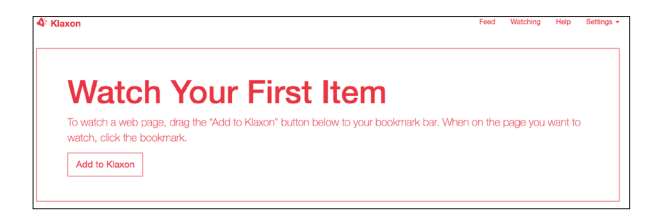

Aggiungi pagine web su Klaxon per ricevere aggiornamenti quando il loro contenuto cambia. Screenshot dell'autore.

Se si monitorano particolari pagine web o parti di una pagina, come ad esempio le politiche sulla privacy di un'azienda tecnologica, è possibile combinare i super poteri di Klaxon con la funzionalità "Changes" di Wayback Machine, che consente di confrontare fianco a fianco diverse versioni dello stesso URL per individuare esattamente il punto in cui si è verificato il cambiamento nel documento.

**CAPITOLO 6**

# YouTube

Trazie alle centinaia di ore di video caricati sulla<br>piattaforma ogni minuto, YouTube rappresenta<br>mondo abbia mai visto. piattaforma ogni minuto, YouTube rappresenta uno dei più grandi depositi di informazioni che il mondo abbia mai visto.

Molti servizi di terze parti presenti su YouTube richiedono abbonamenti a pagamento, ma ci sono alcuni modi per effettuare ricerche e monitorare la piattaforma che sono completamente gratuiti.

### **RACCOLTA DI NOTIZIE**

I filtri di ricerca di YouTube rappresentano uno strumento prezioso quando si tratta di trovare i video che desideri.

Premendo il pulsante "Filtro" sotto la barra di ricerca, si hanno a disposizione più opzioni, che consentono di regolare la ricerca in base alla data di caricamento, al tipo di risultato, alla durata del video o a caratteristiche specifiche, e quindi di ordinare i risultati in vari modi.

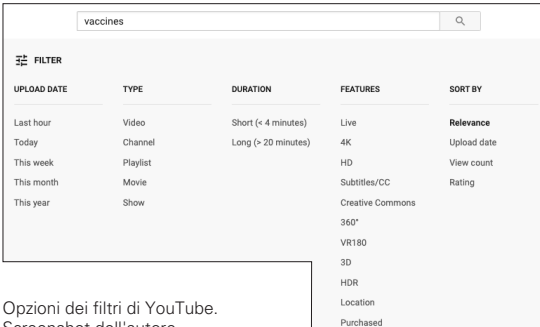

Screenshot dell'autore.

### **M O N I T O R A G G I O**

Una volta compilato un catalogo dei canali YouTube rilevanti, è possibile aggiungerli a Feedly per ottenere un feed in tempo reale dei nuovi video che vengono pubblicati da quei canali parallelamente a qualsiasi blog o sito web che si sta seguendo.

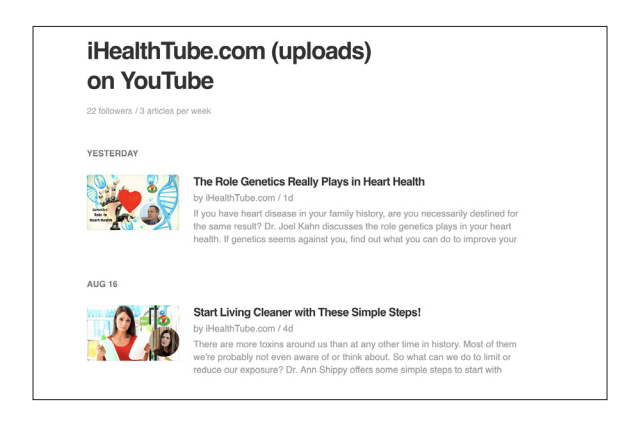

Feedly fornisce un flusso di contenuti pubblicati dai canali YouTube contrassegnati. Screenshot dell'autore.

Talvolta, certi canali di YouTube non appaiono nella funzione di ricerca Feedly. Una soluzione è iscriversi ai canali di interesse nel proprio account di YouTube, accedere al proprio [gestore delle iscrizioni2](https://www.youtube.com/subscription_manager)2 e quindi esportarli.

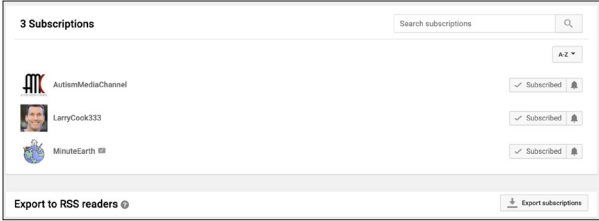

Esporta le tue iscrizioni su YouTube con il gestore delle iscrizioni di YouTube. Screenshot dell'autore.

È quindi possibile importare il file OPML, che viene generato dal gestore delle iscrizioni, direttamente in Feedly attraverso [https://feedly.com/i/cortex.2](https://feedly.com/i/cortex)3

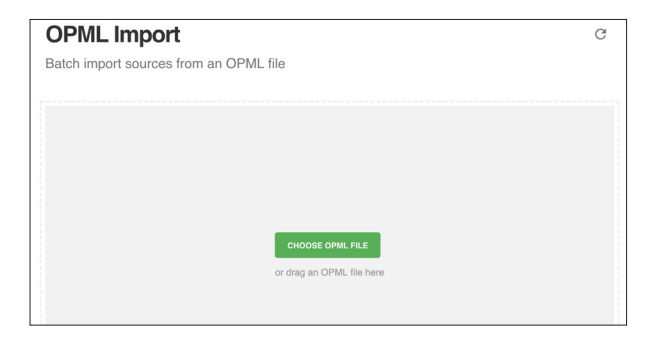

Importa tutti i canali a cui ti iscrivi su YouTube utilizzando la funzione di importazione OPML di Feedly. Screenshot dell'autore.

Dopo aver caricato i tuoi canali su Feedly, puoi categorizzarli per adattarli al particolare argomento che stai monitorando e sul quale stai scrivendo.

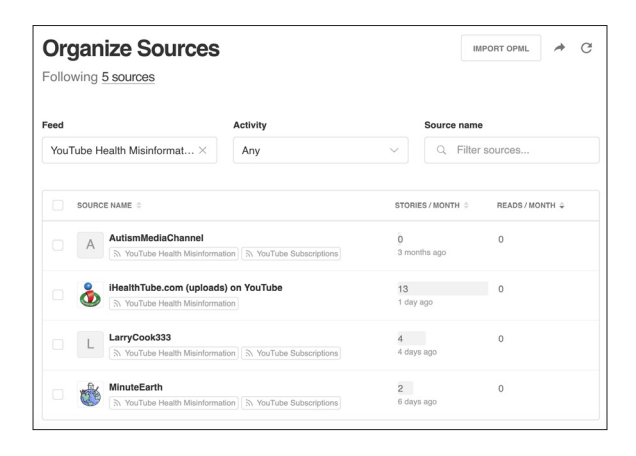

Una lista Feedly che controlla diversi siti che diffondono informazioni errate sulla salute. Screenshot dell'autore.

Si può quindi aprire Feedly, organizzare le proprie liste dalla più recente alla più vecchia, per vedere chiaramente i contenuti più aggiornati, oppure si può sincronizzare il proprio Feedly con altri servizi basati sul web, [come](https://blog.feedly.com/get-notified-of-new-articles-in-your-feedly/)  [If This Then That](https://blog.feedly.com/get-notified-of-new-articles-in-your-feedly/)<sup>24</sup> (IFTTT), per ricevere un avviso sul telefono non appena un nuovo contenuto entra nei feed.

### 5 4 RACCOLTA DI NOTIZIE E MONITORAGGIO SUL SOCIAL WEB

**CAPITOLO 7**

# Altre piattaforme

e grandi società di social media come Facebook<br>
(includendo Instagram), Twitter, Reddit, YouTube, so<br>
motori cruciali per i contenuti e la comunicazione in<br>
tutto il mondo. Ma è importante non dimenticare altre (includendo Instagram), Twitter, Reddit, YouTube, sono tutto il mondo. Ma è importante non dimenticare altre piattaforme, come Snapchat, TikTok, 4chan, Gab, tra molte altre, alcune delle quali sono diventate i centri di messaggistica preferiti da gruppi estremisti o marginali.

Ecco una breve panoramica di alcune di queste applicazioni e piattaforme. Le applicazioni di messaggistica chiusa, come WhatsApp, WeChat e Discord, sono state presentate in una guida a parte. 25

### **SNAPCHAT**

Snapchat permette agli utenti di scambiarsi brevi testi o videoclip e di pubblicare pubblicamente alcuni clip sotto forma di "storie". Attualmente, con oltre 200 milioni di utenti, Snapchat sta mettendo a disposizione per la ricerca pubblica alcune storie.

Nel 2017, Snapchat ha introdotto Snap Map<sup>26</sup>, che mostra pubblicamente l'ubicazione del materiale postato su una heatmap, ma non mostra l'utente che lo ha pubblicato. Di tanto in tanto vengono pubblicati sulla mappa filmati degni di nota, anche se è quasi impossibile contattare la persona che li ha caricati; a conferma di ciò, i programmatori hanno ricevuto ottime critiche per aver tenuto separate le notizie dalle interazioni sociali.

### **TIKTOK**

TikTok è un'applicazione social video popolare tra gli adolescenti e di proprietà del gigante cinese del web Tencent. Nel 2018, è stata la quarta app più scaricata al mondo, davanti a Instagram e Snapchat; ha iniziato la sua storia come app lipsync con cui gli utenti si filmavano mentre eseguivano le loro canzoni preferite. Da allora TikTok si è evoluta fino a diventare un punto di riferimento per molti temi e meme diversi. Tuttavia, alla fine del 2018 è stata segnalata a causa di un "problema nazista" e paragonata a un "campo minato" di discorsi che incitavano all'odio, in particolare verso l'India, oltre ad aver ricevuto segnalazioni di allerta per la presenza di predatori online che prendevano di mira i bambini che utilizzavano l'applicazione. Ha suscitato inoltre preoccupazioni a causa della censura di argomenti controversi per il governo cinese e delle accuse sull'invio non autorizzato in Cina dei dati degli utenti statunitensi.

### **4CHAN/8CHAN**

Le bacheche di messaggi come 4chan e 8chan hanno acquisito negli anni notorietà per essere diventate un terreno fertile per le teorie estremiste, che incitano alla violenza e complottiste. Gli hashtag, i messaggi e le bufale di Internet che creano divisioni spesso hanno origine sulle bacheche, dove prima acquistano visibilità per poi essere amplificati su altre piattaforme di social media. Anche se le bacheche di messaggi costituiscono un valido punto di controllo per le storie degne di nota, occorre tenere presente che si potrebbero incontrare contenuti inquietanti. A inizio agosto 2019, 8chan è stata bandita dal web accessibile al pubblico. Alla data di questa pubblicazione è tornata online con il nome 8kun.

### **GAB**

Gab è un sito di social media con funzionalità molto simili a Twitter. È entrato in stretta relazione con i gruppi di estrema destra, soprattutto negli Stati Uniti, poiché gli utenti banditi da Twitter migrano su questa piattaforma. Gab ha attirato le polemiche per la prima volta nel 2017, quando l'assassino responsabile della sparatoria alla sinagoga di Pittsburgh nell'ottobre 2018, l'ha usata come piattaforma per esprimere i suoi pensieri antisemitici.

### **BITCHUTE**

Bitchute è un sito di video-hosting simile per molti aspetti a YouTube. A differenza di YouTube, Bitchute è stato creato per evitare il tipo di regolamentazione dei contenuti in vigore su altre piattaforme. In esso la "libertà di espressione" viene enfatizzata al di sopra di ogni altra cosa. Molti dei canali che sono stati banditi o smonetizzati su YouTube migrano su Bitchute.

### **BRIGHTEON**

Brighteon, precedentemente chiamato Real.Video, è un altro sito di video-hosting che si vanta di essere privo di censura e di favorire la libertà di espressione. L'InfoWars di Alex Jones, rimosso da YouTube, si è trasferito su Brighteon.

MeWe è un sito di social networking simile a Facebook, ma caratterizzato da un forte impegno sulla privacy degli utenti. Sebbene sia molto più piccolo di Facebook, la sua popolarità è aumentata, soprattutto alla luce delle violazioni della privacy che si sono verificate su Facebook negli ultimi anni. Come Bitchute e Brighteon, molti teorici dei complotti e anti-vaccini che sono stati cacciati da Facebook hanno creato un nuovo canale su MeWe.

### **VKONTAKTE**

VKontakte, comunemente chiamata "VK" o "Facebook russo", è una popolare piattaforma di social networking russa che vanta oltre 500 milioni di account individuali. Come suggerisce il suo soprannome, questa piattaforma è molto simile a Facebook, sia dal punto di vista estetico che funzionale: caratteristiche come i gruppi, le pagine pubbliche, un news feed e la messaggistica diretta contraddistinguono questo sito tematico blu scuro. La stragrande maggioranza degli utenti sono russi, ma la recente crescita di VK ha portato alla sua diffusione nei paesi dell'Europa orientale, come i paesi baltici, e in misura minore, in Cina e in parte dell'Europa occidentale.

### **NOTE FINALI**

- 1. Urbani, S (2019) First Draft's Essential Guide to Verifying Online Information, London: First Draft. Tratto da https://firstdraftnews.org/ wp-content/uploads/2019/10/Verifying\_Online\_Information\_Digital\_AW.pdf
- 2. Google Scholar. Consultato il 22 ottobre 2019. Tratto da https://scholar.google.com/
- 3. Google Dataset. Consultato il 22 ottobre 2019. Tratto da https://toolbox.google.com/datasetsearch
- 4. Power Searching With Google. Consultato il 22 ottobre 2019. Tratto da http://www.powersearchingwithgoogle.com/
- 5. Google Search lessons. Consultato il 22 ottobre 2019. Tratto da https://newsinitiative.withgoogle.com/training/ lessons?tool=Google%20Search&image=search
- 6. Research Clinic links page. Consultato il 22 ottobre 2019. Tratto da http://researchclinic.net/links.html
- 7. Bouwmeester, R. and Bayer, J. (2016). How to find breaking news on Twitter. First Draft. Tratto da https://firstdraftnews.org/ how-to-find-breaking-news-on-twitter-social-media-journalism/
- 8. Deprez, F. (2016). Speed up your social newsgathering with these Twitter search shortcuts. First Draft. Tratto da https://firstdraftnews. org/speed-up-your-social-newsgathering-with-these-twitter-searchshortcuts/
- 9. Stearns, J. (2016) The 5 habits of trustworthy social reporting. First Draft. Tratto da https://firstdraftnews.org/five-habits-of-trustworthysocial-journalism-breaking-news-reporting/
- 10. Tweetbeaver. Consultato il 22 ottobre 2019. Tratto da https://tweetbeaver.com/
- 11. Scoutzen. Consultato il 22 ottobre 2019. Tratto da https://www.scoutzen.com/twitter-lists/search
- 12. Picpanzee. Consultato il 22 ottobre 2019. Tratto da http://picpanzee.com
- 13. SearchMyBio. Consultato il 22 ottobre 2019. Tratto da https://www.searchmy.bio/search?q=brexit
- 14. Silverman, D. (2019). What is a list? CrowdTangle. Tratto da https://help.crowdtangle.com/en/articles/1140912-what-is-a-list
- 15. Silverman, D. (2019). Notifications. CrowdTangle. Tratto da https://help.crowdtangle.com/en/articles/2580674-notifications
- 16. Reddit, subreddits. Consultato il 22 ottobre 2019. Tratto da https://www.reddit.com/subreddits/search
- 17. Feedly. Consultato il 22 ottobre 2019. Tratto da https://feedly.com/
- 18. TrackReddit. Consultato il 22 ottobre 2019. Tratto da https://www.trackreddit.com/
- 19. Reddit, Wiki Search. Consultato il 22 ottobre 2019. Tratto da https://www.reddit.com/wiki/search
- 20. The Marshall Project (2016). The Marshall Project launches Klaxon. The Marshall Project. Tratto da https://www.themarshallproject. org/2016/09/26/the-marshall-project-launches-klaxon
- 21. The Marshall Project. Consultato il 22 ottobre 2019. Tratto da https://www.themarshallproject.org/
- 22. YouTube, Subscription Manager. Consultato in data 22 ottobre 2019. Tratto da https://www.youtube.com/subscription\_manager
- 23. Feedly. Consultato il 22 ottobre 2019. Tratto da https://feedly.com/i/cortex
- 24. Get Notified of New Articles in Your Feedly. (2018). Feedly Blog. Tratto da https://blog.feedly.com/get-notified-of-new-articles-in-yourfeedly/
- 25. Dotto, C., Smith, R. & Wardle, C. (2019) First Draft's Essential Guide to Closed Groups. Messaging Apps & Online Ads, London: First Draft. Tratto da https//firstdraftnews.org/wp-content/ uploads/2019/11/Messaging\_Apps\_Digital\_AW-1.pdf
- 26. Rinehart, A. (luglio 2017). Could the Map make Snapchat a useful newsgathering tool? First Draft. Tratto da https://firstdraftnews.org/ snapchat-map-newsgathering/

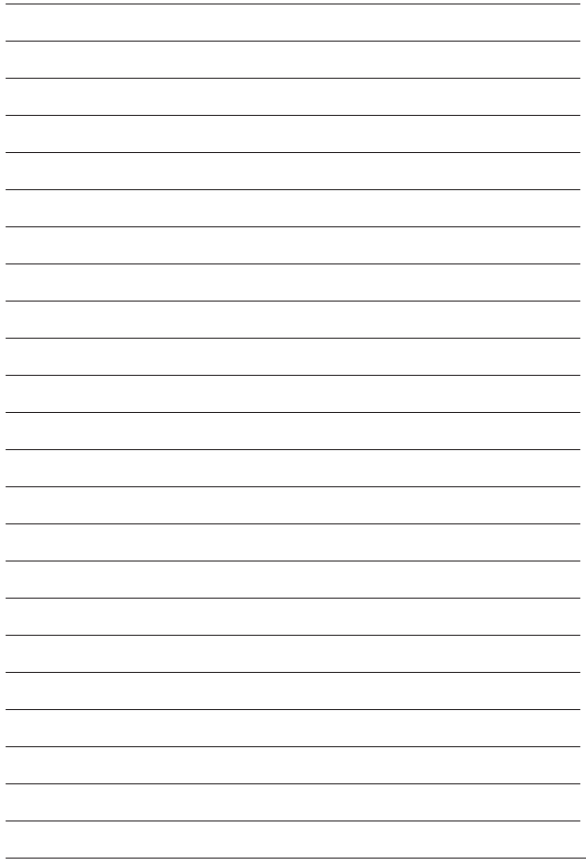

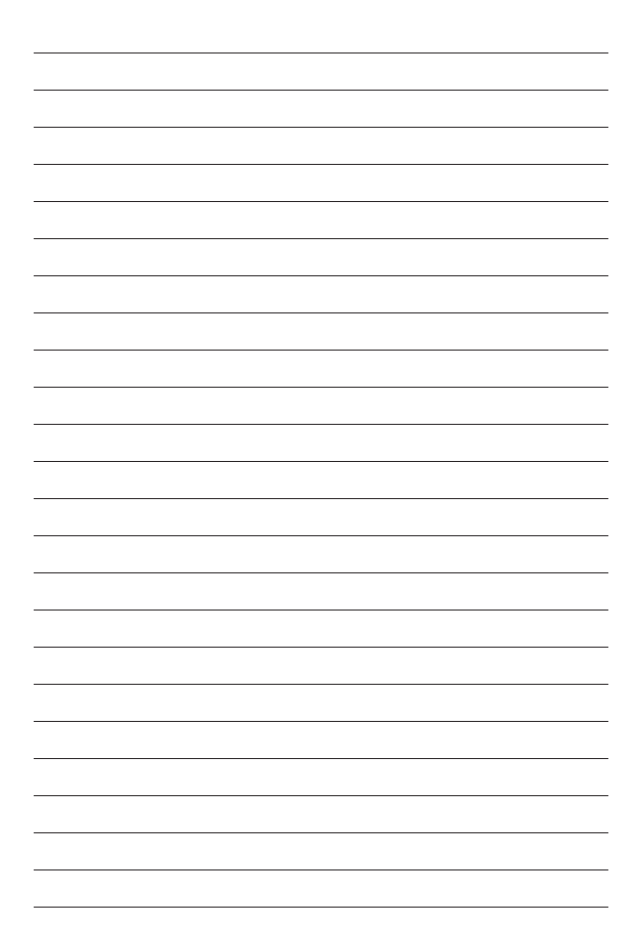

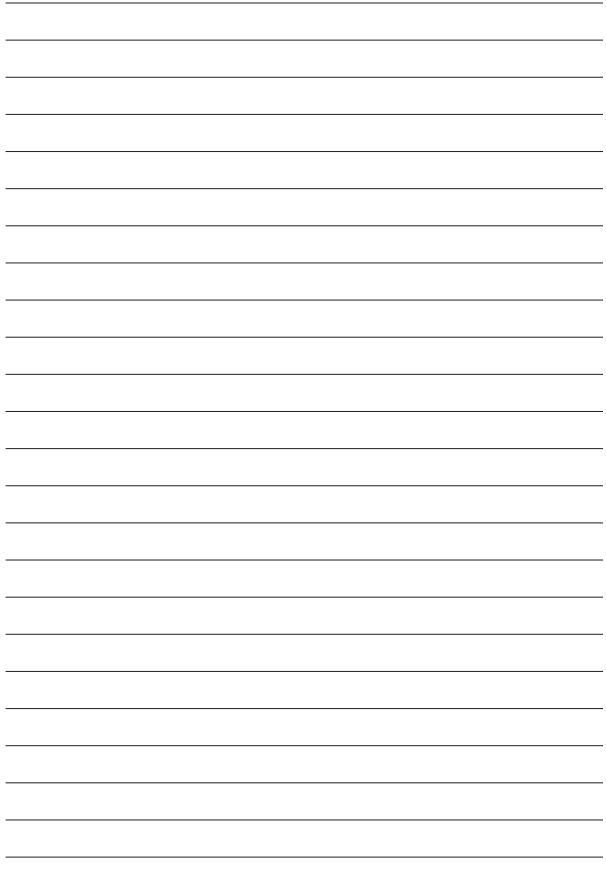

### **INFORMAZIONI SU FIRST DRAFT**

First Draft è un'organizzazione globale, senza scopo di lucro, non di parte, che esiste per aiutare coloro che sono in prima linea nel giornalismo. Forniamo una guida pratica e un training che vengono aggiornati attraverso una ricerca continua. Competenze, strumenti e consigli vengono continuamente testati e rivisti con l'aiuto di partner in tutto il mondo.

### **FIRSTDRAFT**

Supportato da

**Google News Initiative** 

@firstdraftnews

Per saperne di più, visita firstdraftnews.org/resources